# Actifio Resiliency Director Deployment Guide on a VMware Server

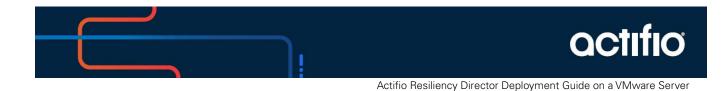

#### Copyright, Trademarks, and other Legal Matter

Copyright © 2021 Google LLC. All rights reserved.

Actifio<sup>™</sup>, OnVault<sup>™</sup>, and VDP<sup>™</sup> are trademarks of Google LLC.

All other brands, product names, goods and/or services mentioned herein are trademarks or property of their respective owners.

## Contents

| Preface                                            | V |
|----------------------------------------------------|---|
| About this Guide                                   | V |
| Organization of This Guide                         | V |
| Actifio Support and Service                        | V |
| Chapter 1 - Introduction                           | 1 |
| About Resiliency Director                          | 1 |
| RD Server                                          | 1 |
| RD Collector                                       | 1 |
| RD Cloud Recovery                                  | 1 |
| Chapter 2 - Actifio Resiliency Director Deployment | 3 |
| Minimum System Requirements                        | 3 |
| Deploying Resiliency Director OVA                  | 4 |
| Chapter 3 - Configuring the Resiliency Director    | 5 |
| Configuring Actifio Resiliency Director            |   |

## Preface

#### About this Guide

The information in this guide is intended for users who are configuring Actifio Resiliency Director on a VMware Server.

Once you have finished configuring Actifio Resiliency Director, consult the Resiliency Director online help. It provides detailed instructions on using Actifio Resiliency Director.

#### Organization of This Guide

This guide includes the following chapters:

- Chapter 1, Introduction
- Chapter 2, Actifio Resiliency Director Deployment.
- Chapter 3, Configuring the Resiliency Director

#### Actifio Support and Service

Access these locations for help with your Actifio product suite:

| Customer Support Numbers | U.S. Toll-Free Number: 1.855.392.6810<br>From Anywhere: +1.315.261.7501<br>Australia: 0011 800-16165656<br>Germany: 00 800-16165656<br>New Zealand: 00 800-16165656<br>UK: 0 800-0155019 |
|--------------------------|----------------------------------------------------------------------------------------------------|
| Customer Support Email   | support@actifio.com                                                                                                    |
| Customer Support Portal  | http://support.actifio.com/<br>When prompted, enter the user name and password<br>provided by your Actifio representative.                                                               |
| General Information      | http://www.actifio.com                                                                                                    |

## **1** Introduction

### About Resiliency Director

Actifio Resiliency Director (RD) is an orchestration product that is used to automate disaster recovery for environments using Actifio appliances for backup and replication to a disaster recovery (DR) site or Cloud. RD coordinates with the Actifio appliances to automate the tasks of recovering VMs, physical servers, and their data in the event of a site-wide outage or disaster at the production site or cloud region. RD allows users to pre-configure the most manual or tedious aspects of the recovery, allowing for one-step recovery of all the in-scope servers and data in a repeatable, reliable, and predictable fashion.

#### **RD** Server

The RD Server is the central manager of configuration data for one or more RD Collectors. Data defined onthe RD Collector is saved and sent to the RD Server. This enables the RD Server to recover all VMs, vApps, File Systems, and SQL Server Databases in an orchestrated manner in the following circumstances:

- Complete site failure at the production datacenter
- Partial site or application level outage
- DR exercise/test

#### **RD** Collector

The Resiliency Director (RD) Collector is a component of RD deployed at each location with source data. The Collector allows the enterprises to discover applications, create groups of applications, and configure details about how the application should be recovered. It then replicates this configuration to one RD Server, typically located at a DR site. Examples of configuration data include:

- Specifying the order of recovery with dependencies
- Specifying which servers/data may be recovered concurrently, vs sequentially
- Specifying new IP addresses to use on recovered servers
- Specifying scripts that should be executed during recovery to facilitate application-level changes that may be required.

#### **RD Cloud Recovery**

Resiliency Director (RD) Cloud Recovery is a single instance of Resiliency Director that allows for all configuration and recovery tasks when recovering to a cloud environment. RD Cloud Recovery integrates the components of Resiliency Director Server and Collector, with a focus on recovery into supported cloud environments instead of VMware. RD Cloud Recovery allows the enterprises to recover their VMs, physical servers, System State applications, filesystems, and database applications in the cloud environment of their choice.

# 2 Actifio Resiliency Director Deployment

This chapter helps you to deploy Resiliency director on a VMware Server.

This chapter contains the following topics:

- Minimum System Requirements on page 3
- Deploying Resiliency Director OVA on page 4

#### **Minimum System Requirements**

Before deploying the OVA file, ensure that the Resiliency Director server, collector, and cloud recovery meets the following minimum system requirements.

| Component        | RD Server              | RD Collector           | RD Cloud Recovery      |
|------------------|------------------------|------------------------|------------------------|
| CPU              | 8 vCPU                 | 2 vCPU                 | 8 vCPU                 |
| Memory (RAM)     | 16 GB                  | 8 GB                   | 16 GB                  |
| Storage          | 40 GB                  | 40 GB                  | 40 GB                  |
| vSphere versions | 5.x, 6.0, 6.5, and 6.7 | 5.x, 6.0, 6.5, and 6.7 | 5.x, 6.0, 6.5, and 6.7 |

#### **Table 1: Minimum System Requirements**

## **Deploying Resiliency Director OVA**

Actifio Resiliency Director is available in .ova format. You must configure the Actifio Resiliency Director after deploying the ova.

To deploy the Resiliency Director OVA file:

- 1. Launch the vSphere vCenter client.
- 2. From File, click Deploy OVF template.
- 3. Provide the path of the ActifioRD.ova file and click **Next**.
- 4. Select the virtual disk type and click **Next**.
- 5. Provide the details in the VM network properties and select the port group.

**Note:** If the RD appliance is going to be the "RD Server", and if it will also have multiple network interfaces in the final configuration, be sure to select the network that can communicate with the RD Collector during this step. It is required that the first interface on an RD Server is the one that communicates with the RD Collector.

- 6. Confirm the details of the virtual server.
- 7. Select **Power** on after deployment and click **Finish**. The progress of the OVA deployment appears.
- 8. Wait for the VM to show its IP address. Use this IP address to configure the Actifio Resiliency Director.

To deploy the Actifio Resiliency Director OVA file using VMware Web Client:

- 1. Login to the vSphere Web Client <https://<ip-address>/vsphere-client>
- 2. Select vCenter Server.
- 3. Click on Actions and choose Deploy OVF Template option.
- 4. Provide the URL or select a local file for the RD virtual appliance and then click **Next**. URL example: http://192.168.192.179/files/RD-9.0.2.1234.ova
- 5. Provide a name for the RD virtual appliance and select a datacenter or folder, click **Next**.
- 6. Select a host or cluster or resource pool or vApp, and click **Next**.
- 7. Review details and click **Next**.
- 8. Select **Storage** and click **Next**.
- 9. Select **Networks** and click **Next**.

**Note:** If the RD appliance is going to be the "RD Server", and if it will also have multiple network interfaces in the final configuration, be sure to select the network that can communicate with the RD Collector during this step. It is required that the first interface on an RD Server is the one that communicates with the RD Collector.

- 10. Enter the values for the networking properties and click **Next**.
- 11. Review the configuration data and click **Finish**.
- 12. Power on RD appliance after deployment.
- 13. Wait for the VM to show its IP address. Use this IP address to configure the Actifio Resiliency Director.

# **3** Configuring the Resiliency Director

When the Actifio Resiliency instance is ready, obtain the instance's Public IP. Once you have the IP you are ready to configure the Actifio Resiliency Director in to the instance.

#### **Configuring Actifio Resiliency Director**

To configure the Actifio Resiliency Director:

- 1. After the VM is deployed, wait until the VM show its IP address.
- 2. Open a web browser and use the URL https://<Actifio Resiliency Director IP Address> to launch the Resiliency Director Configuration page. Use the browser's private, or incognito mode to configure the Actifio Resiliency Director so that the UI is not cached.
- 3. Change the network parameters to the following values:
  - o Enter/verify the static IP address of the Actifio Resiliency Director in the Appliance IP field.

**Note:** If the RD appliance is going to be the "RD Server", and if it will also have multiple network interfaces in the final configuration, be sure to specify the IP address that can communicate with the RD Collector during this step. It is required that the first interface on an RD Server is the one that communicates with the RD Collector.

- o Enter the name of the Actifio Resiliency Director in the Appliance Name field.
- o Enter the DNS Server IP address in the DNS Server field.
- o Enter the Subnet Mask and Gateway details in the respective fields.
- o Enter the NTP server IP address in the NTP Server field.
- o Set the administrator password in the **Admin Password** field that you will use while accessing the Resiliency Director. You can change the admin password later using a CLI command.
- o Select the your time zone from the Time Zone drop-down list.
- o Select the required Resiliency Director component to be configured from the **RD Type** drop-down list. The **RD Type** drop-down includes the following options.
  - o **RD Server** Select the RD Server option if the RD appliance is at the DR site and will be used to recover data into a VMware environment.
  - o **RD Collector** Select the RD Collector option if the RD appliance is at the source/ production site and will be used to define application groups that will later be recovered by an RD Server into a VMware environment at a DR site.

o **RD Cloud** - Select the RD Cloud option if deploying RD Cloud into a VMware environment, typically used for performing non-production testing of recoveries into a cloud environment. Actual recoveries into a cloud environment should be performed by an RD appliance running in the cloud environment and would be deployed using the specific deployment guide for the selected cloud platform.

| CCTIFIO<br>Radically Simple       |                              |  |
|-----------------------------------|------------------------------|--|
| Resiliency Director Configuration |                              |  |
| Appliance IP *                    | 172.29.11.115                |  |
| Appliance Name *                  | my-rd-server                 |  |
| DNS Server                        | 192.168.192.10,192.168.225.2 |  |
| Subnet Mask *                     | 255.255.255.0                |  |
| Gateway*                          | 172.29.11.100                |  |
| NTP Server                        | X0X.X0X.X0X.X0X              |  |
| Admin Password*                   |                              |  |
| TimeZone                          | (US & Canada) Eastern Time   |  |
| RD Type                           | RD Server *                  |  |
|                                   | Save                         |  |
|                                   |                              |  |

4. Click **Save**. The Resiliency Director reboots after setting the configuration.